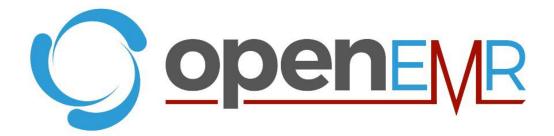

# **OpenEMR Usability Test Report**

Safety Enhanced Design

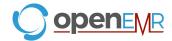

## **EHR Usability Test Report of OpenEMR Version 7.0.0**

Report based on NISTIR 7742 Customized Common Industry Format Template for Electronic Health Record Usability Testing, ISO/IEC 25062:2006 Common Industry Format for Usability Test Reports

OpenEMR version 7.0.0

Date of Usability Test: February 3, 2022 – March 17, 2022

Date of Report: April 18, 2022

Report Prepared By: 2022 Cohort of the Professional Certificate in Health

Information Technology at Columbia University

Report Organized By: Mariam Mohsin, M.S.

mariam.a.mohsin@outlook.com

## **Table of Contents**

| 1   | EXECUTIVE SUMMARY                                | 3  |  |  |  |
|-----|--------------------------------------------------|----|--|--|--|
| 2   | INTRODUCTION                                     | 5  |  |  |  |
| 3   | METHODS                                          | 5  |  |  |  |
| 3.1 | PARTICIPANTS                                     | 5  |  |  |  |
| 3.2 | STUDY DESIGN                                     |    |  |  |  |
| 3.3 | TASKS                                            | 7  |  |  |  |
| 3.4 | PROCEDURE                                        | 8  |  |  |  |
| 3.5 | TEST LOCATION                                    |    |  |  |  |
| 3.6 | TEST ENVIRONMENT                                 |    |  |  |  |
| 3.7 | TEST FORMS AND TOOLS                             |    |  |  |  |
| 3.8 | PARTICIPANT INSTRUCTIONS                         | 9  |  |  |  |
| 3.9 | USABILITY METRICS                                | 10 |  |  |  |
| 4   | RESULTS                                          | 12 |  |  |  |
| 4.1 | DATA ANALYSIS AND REPORTING                      | 12 |  |  |  |
| 4.2 | DISCUSSION OF THE FINDINGS                       | 13 |  |  |  |
| 5   | APPENDICES                                       | 15 |  |  |  |
| 5.1 | Appendix 1: PARTICIPANT DEMOGRAPHICS             | 15 |  |  |  |
| 5.2 | Appendix 2: CONSENT FORMS                        | 16 |  |  |  |
| 5.3 | Appendix 3: MODERATOR'S GUIDE & TASKS            | 18 |  |  |  |
| 5.4 | Appendix 4: SYSTEM USABILITY SCALE QUESTIONNAIRE | 25 |  |  |  |

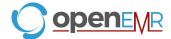

## 1. EXECUTIVE SUMMARY

A usability test for OpenEMR version 7.0.0, an open source electronic health record, was conducted remotely between February 3, 2022 and March 17, 2022 using a virtual meeting platform by the 2022 Cohort of the Professional Certificate in Health Information Technology Program at Columbia University. The purpose of this test was to validate the usability of the current user interface, and provide evidence of usability in the EHR Under-Test (EHRUT). During the usability test, 11 healthcare personnel matching the target demographic served as participants and used the EHRUT in simulated, but representative tasks. This study collected performance data on four tasks typically conducted on an EHR:

- 1. Enter and modify patient demographics
- 2. Enter in medication order
- 3. Add an implantable device
- Order a lab test

During the 30 to 45 minute one-on-one usability tests, each participant was greeted by the administrator and asked to review and sign an informed consent and release form (included in Appendix 5.2). All participants, except one, had prior experience with the EHR. Prior to the usability test, all participants were given the opportunity to complete training similar to that received by a real end user. The administrator introduced the test, and told participants to complete a series of tasks given one at a time. During the testing, the administrator timed the test and, along with the data logger recorded user performance data on paper and electronically. The administrator did not give the participant assistance in how to complete the task. Participant screens and audio were recorded for subsequent analysis. The following data were collected for each participant:

- Number of tasks successfully completed within the allotted time without assistance
- Time to complete the tasks
- Number and types of errors
- Path deviations

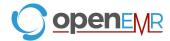

- Participant's verbalizations
- Participant's satisfaction ratings of the system

All participant data were de-identified – no correspondence can be made from the identity of the participant to the data collected. Following the conclusion of the testing, participants were asked to complete a post-test questionnaire. Various recommended metrics, in accordance with the examples set forth in the *NIST Guide to the Processes Approach for Improving the Usability of Electronic Health Records*, were used to evaluate the usability of the EHRUT. Following is a summary of the performance and rating data collected on the EHRUT.

|    | Measure                       | N  | Task<br>Success | Path<br>Deviation                     | Task Time           |                                       | Errors         | Task<br>Ratings<br>5=Easy |
|----|-------------------------------|----|-----------------|---------------------------------------|---------------------|---------------------------------------|----------------|---------------------------|
| т  | ask                           | #  | Mean<br>(SD)    | Deviations<br>(Observed<br>/ Optimal) | Mean(SD)<br>seconds | Deviations<br>(Observed<br>/ Optimal) | Mean<br>(SD)   | Mean<br>(SD)              |
| 1. | Enter and modify demographics | 11 | 100 (0)         | 15/8                                  | 87 (77)             | 87/81                                 | 0.27<br>(0.65) | 4.45 (0.68)               |
| 2. | Enter in medication order     | 11 | 100 (0)         | 5/8                                   | 77 (46)             | 77/94                                 | 0.27<br>(0.47) | 4 (1.12)                  |
| 3. | Add an implantable device     | 11 | 100 (0)         | 6/7                                   | 84 (103)            | 84/63                                 | 0.09<br>(0.3)  | 4.45 (0.52)               |
| 4. | Order a lab                   | 11 | 100 (0)         | 15/8                                  | 78 (83)             | 78/63                                 | 0.18<br>(0.6)  | 4 (1.13)                  |

The results from the System Usability Scale scored the subjective satisfaction with the system based on performance with these tasks to be: 55. In addition to the performance data, the following qualitative observations were made:

#### Major findings

- All tasks were completed with no major deviations which determines that OpenEMR is an effective and efficient system.
- The screen layout is bright and uncluttered, and patient information is easy to enter, read, and is readily available when opening patient profile.

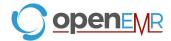

- Search bar fails to query and return relevant matches when different name formats are entered as input.
- Standard EMR flow/Dashboard flow is easy to follow.

#### Areas for improvement

- Expand search input parameters for the patient search bar, pressing "Enter" to initiate a search, and auto-complete capabilities for entering drug names.
- Reorganizing tab placements, such as moving Implantable Devices from "Issues" tab to the "Medical Devices" tab.
- Standardizing the "Save" and "Done" button locations and functions across all the tabs.
- o Differentiating the Medication and Prescription tab for more clarification with Task 2.

## 2. INTRODUCTION

The EHRUT tested for this study was the OpenEMR version 7.0.0. Designed to present patient medical information to healthcare providers, the EHRUT consists of a provider facing, open source, electronic health record which is used to manage various aspects of patient care. The usability testing attempted to represent realistic exercises and conditions.

The purpose of this study was to test and validate the usability of the current user interface, and provide evidence of user centered design in accordance with Safety Enhanced Design certification criteria. To this end, measures of effectiveness, efficiency, and user satisfaction, such as task success and task time, were captured during the usability testing.

## 3. METHODS

#### **3.1 PARTICIPANTS**

A total of 11 participants were tested on the EHRUT. Participants in the test were physicians, a nurse practitioner, nurse informatics IT specialist, pharmacists, a laboratory manager, and a research scientist. Participants were recruited by a OpenEMR community leader and students of the 2022 Cohort of the Health Information Technology program at Columbia University. When participants were recruited, they were informed that the test would take place virtually. Participants

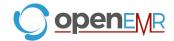

were not compensated for their time and they were informed that they could withdraw at any point. In addition, participants had no direct connection to the development of or producing the EHRUT. Participants were given the opportunity to have the same orientation and level of training as the actual end users would have received.

Recruited participants completed a pre-test questionnaire (see Appendix 5.3) which detailed the mix of professional backgrounds and demographic characteristics. The following is a table of participants by characteristics, including demographics, professional experience, EHR experience, number of EHRs used/familiar with, and user needs for assistive technology. Participant names were replaced with Participant IDs so that an individual's data cannot be tied back to individual identities.

| Part<br>ID | Gender | Age     | Education                                  | Occupation                            | Professional<br>Experience<br>(months) | Computer<br>Experience<br>(months) | Product<br>Experience<br>(months) | Assistive<br>Technology<br>Needs |
|------------|--------|---------|--------------------------------------------|---------------------------------------|----------------------------------------|------------------------------------|-----------------------------------|----------------------------------|
| 1          | F      | 40 - 49 | Doctorate degree<br>(MD, DNP, DMD,<br>PhD) | Physician                             | 96                                     | 156                                | 0                                 | None                             |
| 2          | F      | 50 - 59 | Bachelor's Degree                          | Clinical<br>Laboratory<br>Manager     | 180                                    | 180                                | 0                                 | None                             |
| 3          | F      | 30 - 39 | Doctorate degree<br>(MD, DNP, DMD,<br>PhD) | Psychiatry<br>Nurse<br>Practitioner   | 84                                     | 180                                | 0                                 | None                             |
| 4          | М      | 20 - 29 | Bachelor's Degree                          | Nurse<br>Informatics<br>IT Specialist | 18                                     | 120                                | 0                                 | None                             |
| 5          | М      | 20 - 29 | Doctorate degree<br>(MD, DNP, DMD,<br>PhD) | Pharmacist                            | 60                                     | 96                                 | 0                                 | None                             |
| 6          | F      | 50 - 59 | Doctorate degree<br>(MD, DNP, DMD,<br>PhD) | Physician                             | 24                                     | 240                                | 0                                 | None                             |
| 7          | F      | 40 - 49 | Doctorate degree<br>(MD, DNP, DMD,<br>PhD) | Physician                             | 216                                    | 6                                  | 0                                 | None                             |
| 8          | M      | 20 - 29 | Doctorate degree<br>(MD, DNP, DMD,<br>PhD) | Pharmacist                            | 36                                     | 60                                 | 0                                 | None                             |
| 9          | М      | 20 - 29 | Doctorate degree<br>(MD, DNP, DMD,<br>PhD) | Pharmacist                            | 42                                     | 54                                 | 0                                 | None                             |
| 10         | М      | 60 - 69 | Doctorate degree<br>(MD, DNP, DMD,<br>PhD) | Dentist                               | 360                                    | 180                                | 0                                 | None                             |
| 11         | F      | 30 - 39 | Master's Degree                            | City<br>Research<br>Scientist         | 84                                     | 84                                 | 0                                 | None                             |

**Table 1. Participant Demographics** 

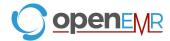

11 participants were recruited and 11 participated in the usability test. No participants failed to show for the study. Participants were scheduled for 30 to 45 minutes sessions which included a debrief by the administrator. A spreadsheet was used to keep track of the schedule and each participant's demographic characteristics.

#### 3.2 STUDY DESIGN

Overall, the objective of this test was to uncover areas where the application performed well – that is, effectively, efficiently, and with satisfaction – and areas where the application failed to meet the needs of the participants. The data from this test may serve as a baseline for future tests with an updated version of the same EHR and/or comparison with other EHRs provided the same tasks are used. In short, this testing serves as both a means to record or benchmark current usability, but also to identify areas where improvements must be made.

During the usability test, participants interacted with OpenEMR and each participant was provided with the same instructions. The system was evaluated for effectiveness, efficiency, and satisfaction as defined by measures collected and analyzed for each participant:

- Number of tasks successfully completed within the allotted time without assistance
- Time to complete the tasks
- Number and types of errors
- Path deviations
- Participant's verbalizations (comments)
- Participant's satisfaction ratings of the system

Additional information about the various measures can be found in Section 3.9 Usability Metrics.

#### **3.3 TASKS**

A number of tasks were constructed that are realistic and representative of the activities a user might do with this EHR. Tasks were selected based on their frequency of use, criticality of function, those that may be most troublesome for users, and the tasks were constructed in light of the study objectives. These tasks, stemming from § 170.315(g)(3) Safety Enhanced Design, include:

- 1. Enter and modify demographics
  - a. § 170.315 (a)(5) Demographics
  - b. § 170.315 (a)(9) Clinical Decision Support
- 2. Enter in medication order

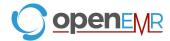

- a. § 170.315 (a)(1) Computerized Provider Order Entry medications
- 3. Add an implantable device
  - a. § 170.315 (a)(14) Implantable Device List
- 4. Order a lab
  - a. § 170.315 (a)(2) Computerized Provider Order Entry laboratory

#### 3.4 PROCEDURE

Upon connecting to the online meeting platform, participants were greeted; their identity was verified and matched with a name on the participant schedule. Participants were then assigned a participant ID. Each participant signed an informed consent and release form (See Appendix 5.2).

Two usability testing members participated in this test, the usability administrator and the data logger. The usability testing staff conducting the test were usability practitioners from the Columbia University Professional Certificate in Health Information Technology Program.

The administrator moderated the session including administering instructions and tasks. The administrator also monitored task times, obtained post-task rating data, and took notes on participant comments. The data logger and took notes on task success, path deviations, number and type of errors, and comments into a spreadsheet. Participants were instructed to perform the tasks:

- As quickly as possible making as few errors and deviations as possible.
- Without assistance; administrators were allowed to give immaterial guidance and clarification on tasks, but not instructions on use.
- Without using a think aloud technique.

For each task, the participants were sent the task prompt through the Chat box. Task timing began once the administrator finished reading the task. The task time was stopped once the participant indicated they had successfully completed the task. The scores are discussed in the Data Scoring section below. Following the session, the administrator emailed the participant the post-test questionnaire (see Appendix 5.3), and thanked each individual for their participation.

#### 3.5 TEST LOCATION

The testing was conducted via a virtual online meeting platform. Participants used their personal computer for the testing. A link to the scheduled testing was provided to the participant. The participant's screen and audio was recorded.

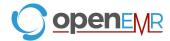

#### 3.6 TEST ENVIRONMENT

The EHR would be typically be used in a healthcare office or facility. In this instance, the testing was conducted remotely via Zoom and the participant used their own computer, keyboard and mouse to interact with the EHR. Participants were instructed not to change any of the default system settings (such as font size). The testing environment was set up by OpenEMR according to the documentation describing system set-up and preparation, and used a test database accessed via wireless connection. Technically, the system performance (i.e., response time) was representative to what actual users would experience in a field implementation.

#### 3.7 TEST FORMS AND TOOLS

During the usability test, various documents and instruments were used, including:

- Moderator's Guide (Appendix 5.3)
- Pre-test questionnaire (Appendix 5.3)
- Post-test questionnaire (Appendix 5.3)
- System Usability Scale Questionnaire (Appendix 5.4)

These documents can be found in the Appendices referenced above. The Moderator's Guide was devised so as to be able to capture required data. The questionnaires were hosted on Google Forms and sent via email to the participants. The participant's interaction with the EHRUT was captured and recorded with screen capture software on the administrator's computer and verbal comments were recorded with a microphone.

#### 3.8 PARTICIPANT INSTRUCTIONS

The administrator reads the following instructions aloud to each participant (also see the Orientation in the full moderator's guide in Appendix 3):

Our session today will last for 30-45 minutes. During training you were provided instructions for logging in, but as a reminder, this info will be provided again in the Chat box if you need it. We are recording the audio and screen of our session today.

I will ask you to complete a few tasks using this system and answer some questions afterward. You will be asked to complete these tasks on your own, as quickly as possible. If you have difficulty I am not able to instruct or provide help with anything to do with the system itself. I would like to request that you not talk aloud or verbalize while you are doing the tasks. Please save your detailed comments until the end of a task or the end of the session as a whole when we can discuss freely. I did not have any involvement in its creation, so please be honest with your opinions. All of the information that you provide will be kept confidential and your name

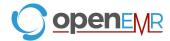

will not be associated with your comments at any time. Should you feel it necessary you are able to withdraw at any time during the testing.

The product you will be using today is the OpenEMR EHR. Please log into the testing environment.

Following the procedural instructions, participants were instructed to log-in to the usability testing environment of OpenEMR. After logging in, the administrator gave the following instructions:

After presenting the task, I will say "Begin". At that point, please complete the task and note out loud once you are done.

Do you have any questions or concerns?

Participants were then given four tasks to complete. Tasks are listed in the moderator's guide in Appendix 5.3.

#### 3.9 USABILITY METRICS

According to the NIST Guide to the Processes Approach for Improving the Usability of Electronic Health Records, EHRs should support a process that provides a high level of usability for all users. The goal is for users to interact with the system effectively, efficiently, and with an acceptable level of satisfaction. To this end, metrics for effectiveness, efficiency and user satisfaction were captured during the usability testing. The goals of the test were to assess:

- Effectiveness of OpenEMR measuring participant success rates and errors
- Efficiency of OpenEMR by measuring the average task time and path deviations
- Satisfaction with OpenEMR by measuring ease of use ratings

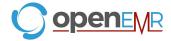

### **DATA SCORING**

The following table details how tasks were scored, errors evaluated, and the time data analyzed.

| Measures                          | Rationale and Scoring                                                                                                    |
|-----------------------------------|----------------------------------------------------------------------------------------------------|
| Effectiveness:<br>Task Success    | A task was counted as a "Success" if the participant was able to achieve the correct outcome, without assistance, within the time allotted on a per task basis.                                                                                                    |
|                                   | The total number of successes were calculated for each task and then divided by the total number of times that task was attempted. The results are provided as a percentage.                                                                                                    |
|                                   | Task times were recorded for successes. Observed task times divided by the optimal time for each task is a measure of optimal efficiency.                                                                                                    |
|                                   | Optimal task performance time, as benchmarked by expert performance under realistic conditions, is recorded when constructing tasks. Target task times used for task times in the Moderator's Guide must be operationally defined by taking multiple measures of optimal performance and multiplying by some factor [e.g., 1.25] that allows some time buffer because the participants are presumably not trained to expert performance. Thus, if expert, optimal performance on a task was [65 seconds] then allotted task time performance was [65 * 1.25 = 81 seconds]. This ratio should be aggregated across tasks and reported with mean and variance scores. |
| Effectiveness:<br>Task Failures   | If the participant abandoned the task, did not reach the correct answer or performed it incorrectly, or reached the end of the allotted time before successful completion, the task was counted as a "Failure". No task times were taken for errors.                                                                                                    |
|                                   | The total number of errors was calculated for each task and then divided by the total number of times that task was attempted. Not all deviations would be counted as errors. This should also be expressed as the mean number of failed tasks per participant.                                                                                                    |
|                                   | On a qualitative level, an enumeration of errors and error types should be collected.                                                                                                    |
| Efficiency:<br>Task<br>Deviations | The participant's path (i.e., steps) through the application was recorded. Deviations occur if the participant, for example, went to a wrong screen, clicked on an incorrect menu item, followed an incorrect link, or interacted incorrectly with an on-screen control. This path was compared to the optimal path. The number of steps in the observed path is divided by the number of optimal steps to provide a ratio of path deviation.  It is strongly recommended that task deviations be reported. Optimal paths (i.e., procedural steps) should be recorded when constructing tasks.                                                                      |
| Efficiency:                       | Each task was timed from when the administrator said "Begin" until the                                                                                                    |
| Task Time                         | participant said, "Done." If he or she failed to say "Done," the time was stopped when the participant stopped performing the task. Only task times for tasks that were successfully completed were included in the average task time analysis. Average time per task was calculated for each task. Variance measures (standard deviation and standard error) were also calculated.                                                                                                    |

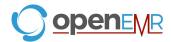

| Satisfaction: | Participant's subjective impression of the ease of use of the                                                                                                    |
|---------------|----------------------------------------------------------------------------------------------------|
| Task Rating   | application was measured by administering both a simple post-task question as well as a post-session questionnaire. After each task, the participant was asked to rate "Overall, this task was:" on a scale of 1 (Very Difficult) to 5 (Very Easy). These data are averaged across participants.                                                                                                    |
|               | Common convention is that average ratings for systems judged easy to use should be 3.3 or above.                                                                                                    |
|               | To measure participants' confidence in and likability of OpenEMR version 7.0.0 overall, the testing team administered the System Usability Scale (SUS) post-test questionnaire. Questions included, "I think I would like to use this system frequently," "I thought the system was easy to use," and "I would imagine that most people would learn to use this system very quickly." See full System Usability Score questionnaire in Appendix 5.4. |

Table 2. Details of how observed data were scored.

## 4. RESULTS

#### **4.1 DATA ANALYSIS AND REPORTING**

The results of the usability test were calculated according to the methods specified in the Usability Metrics section above. The usability testing results for the EHRUT are detailed below (see Table 3). The results should be seen in light of the objectives and goals outlined in Section 3.2 Study Design.

|                 | Measure                    | N  | Task<br>Success | Path<br>Deviation                     | Task Time            |                                       | Errors         | Task<br>Ratings<br>5=Easy |
|-----------------|----------------------------|----|-----------------|---------------------------------------|----------------------|---------------------------------------|----------------|---------------------------|
| Task            |                            | #  | Mean<br>(SD)    | Deviations<br>(Observed<br>/ Optimal) | Mean (SD)<br>seconds | Deviations<br>(Observed<br>/ Optimal) | Mean<br>(SD)   | Mean<br>(SD)              |
|                 | er and modify<br>ographics | 11 | 100 (0)         | 15/8                                  | 87 (77)              | 87/81                                 | 0.27<br>(0.65) | 4.45 (0.68)               |
| 2. Ente         | er in<br>lication order    | 11 | 100 (0)         | 5/8                                   | 77 (46)              | 77/94                                 | 0.27<br>(0.47) | 4 (1.12)                  |
| 3. Add<br>impla | an<br>antable device       | 11 | 100 (0)         | 6/7                                   | 84 (103)             | 84/63                                 | 0.09<br>(0.3)  | 4.45 (0.52)               |
| 4. Orde         | er a lab                   | 11 | 100 (0)         | 15/8                                  | 78 (83)              | 78/63                                 | 0.18<br>(0.6)  | 4 (1.13)                  |

**Table 3: Performance Data** 

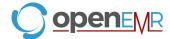

#### **4.2 DISCUSSION OF THE FINDINGS**

The goal of EHR usability test is for users to interact with the system effectively, efficiently, and with an acceptable level of satisfaction. To measure these parameters, the data was collected after conducting virtual video recordings and analysis: time taken for each task, task successes, path deviations, task errors, and ease of use ratings were analyzed in addition to system usability scoring that was obtained from the post-test questionnaire. Each task was analyzed individually.

#### **EFFECTIVENESS**

In light of the test findings, the participants were able to complete all tasks with a success rate of 100%.

#### **EFFICIENCY**

Based on the observations, OpenEMR is an efficient system to use as all tasks were completed within optimal time ranges. Each optimal time for task performance was benchmarked at 81, 94, and 63 seconds. The average time taken for each task was calculated and compared to the optimal task times. Task 2 (Enter in medication order) took the least amount of time at 77 seconds and had the least number of path deviations. Task 1 (Enter and modify demographics) took the longest amount of time (87 seconds) and had a high number of path deviations (15/8 clicks). Task 4 had a high number of path deviations (15/8 clicks) but was completed closer to the optimal time.

#### **SATISFACTION**

Participants rated the tasks on the level of ease based on a five point Likert scale, with 1 being difficult and 5 being easy. Satisfaction ratings averaged to 4 or higher which indicates that users did not perceive the tasks as difficult. The results from the System Usability Scale scored the subjective satisfaction with the system on task performance to be 55. This highlights that the overall satisfaction of system usability can be improved upon, even when each task is perceived as easy.

#### **MAJOR FINDINGS**

All participants were able to complete tasks within the optimal time range. Nonetheless, there were slight uncertainties which were discovered while testing. Regarding Task 1, when first and last names were entered into the Search bar, the correct patient failed to query. This discrepancy caused more path deviations and seconds spent on the task. However, users found the correct patient by inputting the last name, quickly bringing them back on track. While testing Task 2, two

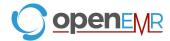

participants clicked on "Medication", instead of "Prescription", at the start of the task which deviates from the path. Additionally, after entering the prescription and clicking "Add", users were given two options, "Add" or "Quit". Instead of clicking "Quit", participants clicked on "Add", as it was not clear whether their entries were saved, and this generated a new medication entry page rather than returning participants to the dashboard. When beginning Task 3 and Task 4, three participants repeatedly clicked at different tabs in order to begin the task. Overall, the participants noted that the screen layouts were not cluttered, patient profiles were easy to understand, and the information was readily available. The general flow of the EHR was easy to follow.

#### AREAS FOR IMPROVEMENT

Despite the mostly positive comments about OpenEMR, there are a few design aspects which can be improved. Firstly, locating an optimal spot to place "Save" button and standardizing it across the different tasks, as well as, changing the "Quit" button to "Done" to clearly indicate that the users entries and changes are saved. Functionality improvements include adding an auto-complete capability for drug name searches, and expanding the patient search parameters to accommodate more input formats. To improve Task 3, allowing the user to press "Enter" to initiate the search for device UDI strings, instead of clicking "Process UDI", will make the search faster. Additionally, including an alternative method to search devices in case the user does not have the specific UDI string present will be useful. Lastly, organizational changes are suggested for recategorizing the placement of certain tabs. Adding an implantable device is categorized under "Issues", however relocating it under "Medical Devices" will be more intuitive to users. Furthermore, when ordering a lab, moving "Procedure Order" to its own unique category classified under "Clinical" will be easier to locate than under "Administrative", where it currently is.

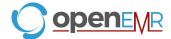

## 5. APPENDICES

The following appendices include supplemental data for this usability test report. Following is a list of the appendices provided:

- 1. Participant Demographics
- 2. Non-Disclosure Agreement (NDA) and Informed Consent Form
- 3. Example Moderator's Guide
  - i. Orientation
  - ii. Tasks
  - iii. Pre-Test Questionnaire
  - iv. Post-Test Questionnaire
- 4. System Usability Scale Questionnaire

#### Appendix 1: PARTICIPANT DEMOGRAPHICS

Following is a high-level overview of the participants in this study.

| Gender | Count |
|--------|-------|
| Men    | 5     |
| Women  | 6     |
| Other  | 0     |

| Occupation         | Count |
|--------------------|-------|
| Nurse Practitioner | 1     |
| Physician          | 4     |
| Pharmacist         | 3     |
| Admin Staff        | 3     |

| Years of Experience | Years                         |
|---------------------|-------------------------------|
| EHR Use             | 0-9 years – 5 participants    |
|                     | 10- 19 years – 5 participants |
|                     | 20+ years – 1 participant     |

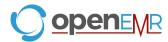

## Appendix 2: NON-DISCLOSURE AGREEMENT AND INFORMED CONSENT FORM

| Non-Disclosure Agreement                                                                                                    |                                                                                       |
|----------------------------------------------------------------------------------------------------|---------------------------------------------------------------------------------------|
| THIS AGREEMENT is entered into as of, 2                                                                                                    | <u>022,</u> between                                                                   |
| (Participant) and the testing organi                                                                                                    | zation, Columbia University's                                                         |
| Professional Certificate in Health Information Technology Prog                                                                                                    |                                                                                       |
| The Participant acknowledges his or her voluntary participation may bring the Participant into possession of Confidential "Confidential Information" means all technical and communication proprietary or confidential nature which is disclosed by Columb acquired by the Participant, in the course of today's study.                             | I Information. The term<br>nercial information of a                                   |
| By way of illustration, but not limitation, Confidential Information processes, formulae, data, know-how, products, designs, drawing files and other computer files, computer software, ideas, improvemented and materials, marketing techniques, plans, strainformation, or forecasts.                                                             | ngs, computer aided design rements, inventions, training                              |
| Any information the Participant acquires relating to this preconfidential and proprietary to Columbia Health IT and is be purposes of the Participant's participation in today's usability structure participant acknowledges that s/he will receive monetary come will not disclose this confidential information obtained today to organizations. | ing disclosed solely for the udy. By signing this form the pensation for feedback and |
| Participant's printed name:                                                                                                    |                                                                                       |
| Signature:                                                                                                    | Date:                                                                                 |
|                                                                                                    |                                                                                       |

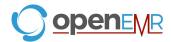

#### **Informed Consent**

Columbia University's Health Information Technology Certificate Program would like to thank you for participating in this study. The purpose of this study is to evaluate an electronic health records system. If you decide to participate, you will be asked to perform several tasks using the prototype and give your feedback. The study will last about 60 minutes. At the conclusion of the test, you will be compensated for your time.

#### Agreement

I understand and agree that as a voluntary participant in the present study conducted by Columbia University's Health Information Technology Certificate Program, I am free to withdraw consent or discontinue participation at any time. I understand and agree to participate in the study conducted and videotaped by the Columbia University's Health Information Technology Certificate Program.

I understand and consent to the use and release of the videotape by *Columbia University's Health Information Technology Certificate Program*. I understand that the information and videotape is for research purposes only and that my name and image will not be used for any purpose other than research. I relinquish any rights to the videotape and understand the videotape may be copied and used without further permission.

I understand and agree that the purpose of this study is to make software applications more useful and usable in the future.

I understand and agree that the data collected from this study may be shared with outside of *Columbia University's Health Information Technology Certificate Program and it's* client. I understand and agree that data confidentiality is assured, because only deidentified data – i.e., identification numbers not names – will be used in analysis and reporting of the results.

I agree to immediately raise any concerns or areas of discomfort with the study administrator. I understand that I can leave at any time.

#### Please check one of the following:

| •                                                |  |
|--------------------------------------------------|--|
| participant.                                     |  |
| □ NO, I choose not to participate in this study. |  |
|                                                  |  |
|                                                  |  |
|                                                  |  |
| Signature: Date:                                 |  |

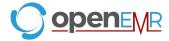

#### Appendix 3: MODERATOR'S GUIDE

#### Orientation

Thank you for participating in this study.

Can I verify that you took the pre-test survey?

Our session today will last for 30-45 minutes. During training you were provided instructions for logging in, but as a reminder, this info will be provided again in the Chat box if you need it. We are recording the audio and screen of our session today.

I will ask you to complete a few tasks using this system and answer some questions. You will be asked to complete these tasks on your own, as quickly as possible. If you have difficulty I am not able to instruct or provide help with anything to do with the system itself. I would like to request that you not talk aloud or verbalize while you are doing the tasks. Please save your detailed comments until the end of a task or the end of the session as a whole when we can discuss freely. I did not have any involvement in its creation, so please be honest with your opinions. All of the information that you provide will be kept confidential and your name will not be associated with your comments at any time. Should you feel it necessary you are able to withdraw at any time during the testing.

The product you will be using today is the OpenEMR EHR. Please log into the testing environment. Some of the data may not make sense as it is placeholder data.

After presenting the task, I will say "Begin". At that point, please complete the task and note out loud once you are done.

Do you have any questions or concerns?

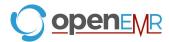

#### Task 1: Enter and Modify Demographics (81 Seconds)

Ed Smith is a patient in the user's clinic. In this scenario, the user will modify this patient's demographics.

Edit demographics for 'Ed Smith'

- 1. Gender Identity choose 'Identifies as Male'
- 2. Sexual Orientation choose 'Straight or Heterosexual'
- 3. DOB change to '1968-12-30'

**Administrator / Notetaker Comments:** 

4. After saving changes, clinical decision support will display a pop up window with new due reminders based off new age information (Colon Cancer Screening)

On a scale of 1 to 5, with 5 being easiest to perform, how would you rate this task?

| □ Easily completed □ Completed with difficulty or help (Describe) □ Not completed                                                                                                    |
|----------------------------------------------------------------------------------------------------|
| Task Time: Seconds                                                                                                    |
| <b>Optimal Path</b> : Screen A Enter "Smith" in patient selector at top right → Click the "Smith, Ed" patient → Click the edit icon/button for Demographics → Gender Identity set "Identifies as Male"; Sexual Orientation set "Straight or Heterosexual". DOB change to 1968-12-30. → Click "Save" → Click "OK" |
| <ul> <li>□ Correct</li> <li>□ Minor Deviations / Cycles (Describe)</li> <li>□ Major Deviations (Describe)</li> </ul>                                                                                                    |
| Observed Errors and Verbalizations:                                                                                                    |
| Rating: Overall, this task was:                                                                                                    |

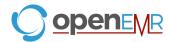

## Task 2: Enter in Medication Order (94 Seconds)

| Add prescription for 'Ed Smith'  1. Lipitor 20mg tabs Per Oris q.d. with quantity of 30                                                                                                    |  |  |  |  |  |  |  |  |
|----------------------------------------------------------------------------------------------------|--|--|--|--|--|--|--|--|
| On a scale of 1 to 5, with 5 being easiest to perform, how would you rate this task?                                                                                                    |  |  |  |  |  |  |  |  |
| Success:                                                                                                    |  |  |  |  |  |  |  |  |
| <ul><li>☐ Completed with difficulty or help (Describe)</li><li>☐ Not completed</li></ul>                                                                                                    |  |  |  |  |  |  |  |  |
| Task Time: Seconds                                                                                                    |  |  |  |  |  |  |  |  |
| <b>Optimal Path</b> : Screen A, Scroll to bottom of patient summary screen $\rightarrow$ click the edit icon/button $\rightarrow$ Screen B click "Add" $\rightarrow$ Enter "Lipitor in the text box and then select the Lipitor entry $\rightarrow$ Enter Quantity 30, Enter Medicine Units 20 mg, Enter Direction in tablet Per Oris q.d. $\rightarrow$ Click "Save" Button $\rightarrow$ Click "Quit" |  |  |  |  |  |  |  |  |
| <ul> <li>□ Correct</li> <li>□ Minor Deviations / Cycles (Describe)</li> <li>□ Major Deviations (Describe)</li> </ul>                                                                                                    |  |  |  |  |  |  |  |  |
| Observed Errors and Verbalizations:                                                                                                    |  |  |  |  |  |  |  |  |
| Rating: Overall, this task was:                                                                                                    |  |  |  |  |  |  |  |  |
| Administrator / Notetaker Comments:                                                                                                    |  |  |  |  |  |  |  |  |

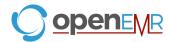

#### Task 3: Add an Implantable Device (63 Seconds)

Add Implantable Device for 'Ed Smith' • UDI is (01)00889095205923(11)141231(17)150707(10)A213B1(21)1234 On a scale of 1 to 5, with 5 being easiest to perform, how would you rate this task? Success: □ Easily completed ☐ Completed with difficulty or help (Describe) □ Not completed Task Time:\_\_\_\_Seconds Optimal Path: Screen A, click "Issues" at the top of patient summary screen → click "Add" at Medical Devices → Paste following into UDI textbox: UDI is (01)00889095205923(11)141231(17)150707(10)A213B1(21)1234 → Click "Process UDI" → Scroll down and click "Save" Button □ Correct ☐ Minor Deviations / Cycles (Describe) ☐ Major Deviations (Describe) **Observed Errors and Verbalizations:** Rating: Overall, this task was: \_\_\_\_ **Administrator / Notetaker Comments:** 

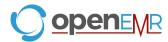

## Task 4: Order a Lab (63 Seconds)

| Order lab for 'Ed Smith'  PSA                                                                                                    |
|----------------------------------------------------------------------------------------------------|
| On a scale of 1 to 5, with 5 being easiest to perform, how would you rate this task?                                                                                                    |
| Success:  □ Easily completed □ Completed with difficulty or help (Describe) □ Not completed                                                                                                    |
| Task Time:Seconds                                                                                                    |
| Optimal Path: Click "Visit Past Encounters" at the top of the screen → click "2022-01-18 Office Visit" from dropdown → in encounter menu, click "Administrative" → Click "Procedure Order" → Click Procedure Test textbox → enter "PSA" → Click "Search" → Click "psa_level_order" → Click "Save" Button |
| <ul> <li>□ Correct</li> <li>□ Minor Deviations / Cycles (Describe)</li> <li>□ Major Deviations (Describe)</li> </ul>                                                                                                    |
| Observed Errors and Verbalizations:                                                                                                    |
| Rating: Overall, this task was:                                                                                                    |
| Administrator / Notetaker Comments:                                                                                                    |
|                                                                                                    |
|                                                                                                    |
|                                                                                                    |
| This concludes the test. Please take the post-testing survey.                                                                                                    |

Thank you for your participation!

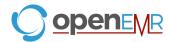

#### **Pre-Test Questionnaire**

| ,   |                                                                                                    |
|-----|----------------------------------------------------------------------------------------------------|
| 1.  | What is your name? (this will not be shared in the testing report)                                                                                  |
| 2.  | What is your gender? Male Female Other:                                                                                                    |
| 3.  | Have you participated in a focus group or usability test in the past 6 months?<br>Yes<br>No                                                         |
| 4.  | Do you, or does anyone in your home, work in marketing research, usability research, or web design? Yes No                                          |
| 5.  | Do you, or does anyone in your home, have a commercial or research interest in an electronic health record software or consulting company? * Yes No |
| 6.  | What is your age (in years)? 0-19 20-29 30-39 40-49 50-59 60-69 70-79 80+                                                                           |
| 7.  | Which of the following best describes your race or ethnic group? Caucasian Asian Black/African-American Latino/a or Hispanic Other:                 |
| 8.  | Do you require any assistive technologies to use a computer?                                                                                        |
| 9.  | What is your current position? RN Physician Resident Administrative Staff Other:                                                                    |
| 10. | What is your current title?                                                                                                    |

11. How long have you held this position (in years)?

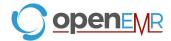

- 12. What are some of your main responsibilities in this role?
- 13. What is your work location and environment? private practice health system government clinic Other:
- 14. Which of the following describes your highest level of education? high school graduate/GED some college college graduate (RN, BSN) postgraduate (MD/PhD) Other:
- 15. In the last month, on how many days did you use an electronic health record?
- 16. How many years have you used an electronic health record?
- 17. How many EHRs do you use or are you familiar with?

#### **Post- Test Questionnaire**

- 1. What is your name? (this will not be reported)
- 2. What was your overall impression of this system?
- 3. What aspects of the system did you like most?
- 4. What aspects of the system did you like least?
- 5. What aspects of the system did you like least?
- 6. Were there any features that you were surprised to see?
- 7. What features did you expect to encounter but did not see? That is, is there anything that is missing in this application?
- 8. Compare this system to other systems you have used.
- 9. Would you recommend this system to your colleagues?

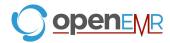

#### Appendix 4: SYSTEM USABILITY SCALE QUESTIONNAIRE

In 1996, Brooke published a "low-cost usability scale that can be used for global assessments of systems usability" known as the System Usability Scale or SUS. 16 Lewis and Sauro (2009) and others have elaborated on the SUS over the years. Computation of the SUS score can be found in Brooke's paper, in at <a href="http://www.usabilitynet.org/trump/documents/Suschapt.doc">http://www.usabilitynet.org/trump/documents/Suschapt.doc</a> or in Tullis and Albert (2008).

|                                                                      | Strongly<br>disagree |   |   |   | Strongly agree |
|----------------------------------------------------------------------|----------------------|---|---|---|----------------|
| I think that I would like to     use this system frequently          | 1                    | 2 | 3 | 4 | 5              |
| I found the system unnecessarily complex                             |                      |   |   |   |                |
|                                                                      | 1                    | 2 | 3 | 4 | 5              |
| I thought the system was easy to use                                 |                      |   |   |   |                |
|                                                                      | 1                    | 2 | 3 | 4 | 5              |
| I think that I would need the<br>support of a technical person to    |                      |   |   |   |                |
| be able to use this system                                           | 1                    | 2 | 3 | 4 | 5              |
| 5. I found the various functions in this system were well integrated |                      |   |   |   |                |
| , c                                                                  | 1                    | 2 | 3 | 4 | 5              |
| 6. I thought there was too much                                      |                      |   |   |   |                |
| inconsistency in this system                                         | 1                    | 2 | 3 | 4 | 5              |
| 7. I would imagine that most people would learn to use this system   |                      |   |   |   |                |
| very quickly                                                         | 1                    | 2 | 3 | 4 | 5              |
| 8. I found the system very cumbersome to use                         |                      |   |   |   |                |
|                                                                      | 1                    | 2 | 3 | 4 | 5              |
| I felt very confident using the<br>system                            |                      |   |   |   |                |
| System                                                               | 1                    | 2 | 3 | 4 | 5              |
| 10. I needed to learn a lot of                                       |                      |   |   |   |                |
| things before I could get going with this system                     | 1                    | 2 | 3 | 4 | 5              |